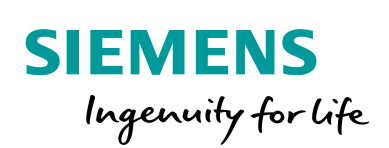

Industry Online Support

**NEWS** 

Digitalisierung mit TIA Portal: Integration von Planungsdaten aus TIA Selection Tool in TIA Portal

STEP 7 V15.1 (TIA Portal), TIA Selection Tool

**<https://support.industry.siemens.com/cs/ww/de/view/109748223>**

Siemens Industry **Online** Support

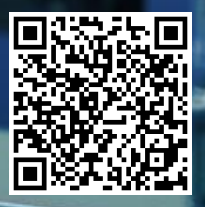

# <span id="page-1-0"></span>**Rechtliche Hinweise**

#### **Nutzung der Anwendungsbeispiele**

In den Anwendungsbeispielen wird die Lösung von Automatisierungsaufgaben im Zusammenspiel mehrerer Komponenten in Form von Text, Grafiken und/oder Software-Bausteinen beispielhaft dargestellt. Die Anwendungsbeispiele sind ein kostenloser Service der Siemens AG und/oder einer Tochtergesellschaft der Siemens AG ("Siemens"). Sie sind unverbindlich und erheben keinen Anspruch auf Vollständigkeit und Funktionsfähigkeit hinsichtlich Konfiguration und Ausstattung. Die Anwendungsbeispiele stellen keine kundenspezifischen Lösungen dar, sondern bieten lediglich Hilfestellung bei typischen Aufgabenstellungen. Sie sind selbst für den sachgemäßen und sicheren Betrieb der Produkte innerhalb der geltenden Vorschriften verantwortlich und müssen dazu die Funktion des jeweiligen Anwendungsbeispiels überprüfen und auf Ihre Anlage individuell anpassen.

Sie erhalten von Siemens das nicht ausschließliche, nicht unterlizenzierbare und nicht übertragbare Recht, die Anwendungsbeispiele durch fachlich geschultes Personal zu nutzen. Jede Änderung an den Anwendungsbeispielen erfolgt auf Ihre Verantwortung. Die Weitergabe an Dritte oder Vervielfältigung der Anwendungsbeispiele oder von Auszügen daraus ist nur in Kombination mit Ihren eigenen Produkten gestattet. Die Anwendungsbeispiele unterliegen nicht zwingend den üblichen Tests und Qualitätsprüfungen eines kostenpflichtigen Produkts, können Funktions- und Leistungsmängel enthalten und mit Fehlern behaftet sein. Sie sind verpflichtet, die Nutzung so zu gestalten, dass eventuelle Fehlfunktionen nicht zu Sachschäden oder der Verletzung von Personen führen.

#### **Haftungsausschluss**

Siemens schließt seine Haftung, gleich aus welchem Rechtsgrund, insbesondere für die Verwendbarkeit, Verfügbarkeit, Vollständigkeit und Mangelfreiheit der Anwendungsbeispiele, sowie dazugehöriger Hinweise, Projektierungs- und Leistungsdaten und dadurch verursachte Schäden aus. Dies gilt nicht, soweit Siemens zwingend haftet, z.B. nach dem Produkthaftungsgesetz, in Fällen des Vorsatzes, der groben Fahrlässigkeit, wegen der schuldhaften Verletzung des Lebens, des Körpers oder der Gesundheit, bei Nichteinhaltung einer übernommenen Garantie, wegen des arglistigen Verschweigens eines Mangels oder wegen der schuldhaften Verletzung wesentlicher Vertragspflichten. Der Schadensersatzanspruch für die Verletzung wesentlicher Vertragspflichten ist jedoch auf den vertragstypischen, vorhersehbaren Schaden begrenzt, soweit nicht Vorsatz oder grobe Fahrlässigkeit vorliegen oder wegen der Verletzung des Lebens, des Körpers oder der Gesundheit gehaftet wird. Eine Änderung der Beweislast zu Ihrem Nachteil ist mit den vorstehenden Regelungen nicht verbunden. Von in diesem Zusammenhang bestehenden oder entstehenden Ansprüchen Dritter stellen Sie Siemens frei, soweit Siemens nicht gesetzlich zwingend haftet.

Durch Nutzung der Anwendungsbeispiele erkennen Sie an, dass Siemens über die beschriebene Haftungsregelung hinaus nicht für etwaige Schäden haftbar gemacht werden kann.

#### **Weitere Hinweise**

Siemens behält sich das Recht vor, Änderungen an den Anwendungsbeispielen jederzeit ohne Ankündigung durchzuführen. Bei Abweichungen zwischen den Vorschlägen in den Anwendungsbeispielen und anderen Siemens Publikationen, wie z. B. Katalogen, hat der Inhalt der anderen Dokumentation Vorrang.

Ergänzend gelten die Siemens Nutzungsbedingungen [\(https://support.industry.siemens.com\)](https://support.industry.siemens.com/).

#### **Securityhinweise**

Siemens bietet Produkte und Lösungen mit Industrial Security-Funktionen an, die den sicheren Betrieb von Anlagen, Systemen, Maschinen und Netzwerken unterstützen.

Um Anlagen, Systeme, Maschinen und Netzwerke gegen Cyber-Bedrohungen zu sichern, ist es erforderlich, ein ganzheitliches Industrial Security-Konzept zu implementieren (und kontinuierlich aufrechtzuerhalten), das dem aktuellen Stand der Technik entspricht. Die Produkte und Lösungen von Siemens formen nur einen Bestandteil eines solchen Konzepts.

Der Kunde ist dafür verantwortlich, unbefugten Zugriff auf seine Anlagen, Systeme, Maschinen und Netzwerke zu verhindern. Systeme, Maschinen und Komponenten sollten nur mit dem Unternehmensnetzwerk oder dem Internet verbunden werden, wenn und soweit dies notwendig ist und entsprechende Schutzmaßnahmen (z.B. Nutzung von Firewalls und Netzwerksegmentierung) ergriffen wurden.

Zusätzlich sollten die Empfehlungen von Siemens zu entsprechenden Schutzmaßnahmen beachtet werden. Weiterführende Informationen über Industrial Security finden Sie unter: [https://www.siemens.com/industrialsecurity.](https://www.siemens.com/industrialsecurity)

Die Produkte und Lösungen von Siemens werden ständig weiterentwickelt, um sie noch sicherer zu machen. Siemens empfiehlt ausdrücklich, Aktualisierungen durchzuführen, sobald die entsprechenden Updates zur Verfügung stehen und immer nur die aktuellen Produktversionen zu verwenden. Die Verwendung veralteter oder nicht mehr unterstützter Versionen kann das Risiko von Cyber-Bedrohungen erhöhen.

Um stets über Produkt-Updates informiert zu sein, abonnieren Sie den Siemens Industrial Security RSS Feed unter[: https://www.siemens.com/industrialsecurity.](https://www.siemens.com/industrialsecurity)

# Inhaltsverzeichnis

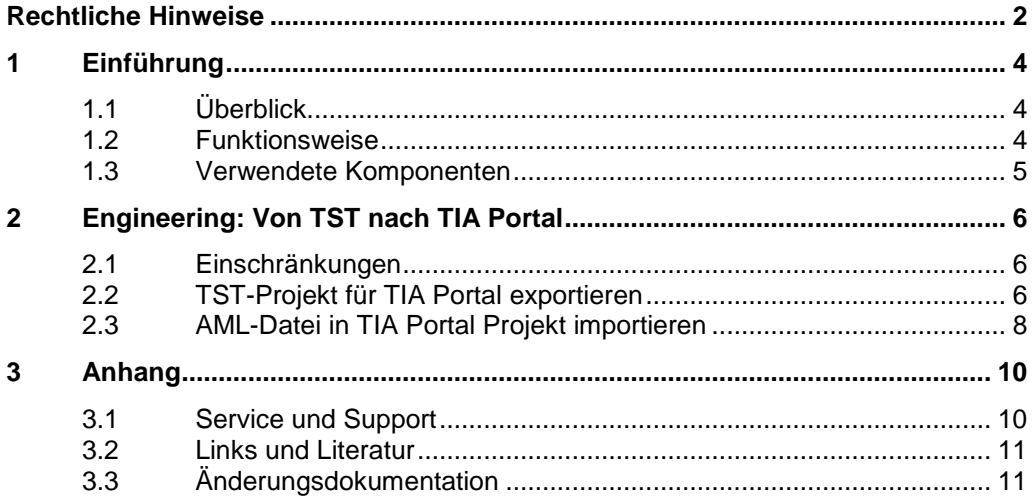

# <span id="page-3-0"></span>**1 Einführung**

### <span id="page-3-1"></span>**1.1 Überblick**

Die Projektierungsdaten (Gerätekonfiguration, Netzwerkkonfiguration, PLC-Variablen) von Maschinen und Anlagen werden von verschiedenen Tools benötigt. Damit die Projektierungen nicht in jedem einzelnen Tool neu erstellt werden müssen, wurde der offene Standard "Automation Markup Language" (AutomationML) entwickelt. AutomationML ist ein XML-basiertes Datenformat (AML-Datei) für die Speicherung und zum Austausch von Projektierungsdaten.

Abbildung 1-1: Projektierungsdaten in AML-Datei

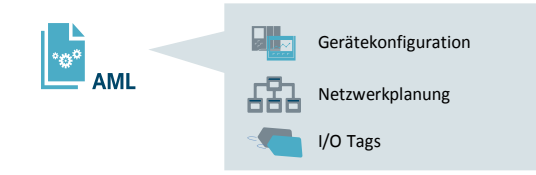

### <span id="page-3-2"></span>**1.2 Funktionsweise**

Um eine Bestellliste für die benötigten Komponenten zu erstellen, wird mit dem TIA Selection Tool (TST) die Automatisierungshardware konfiguriert. TST ermöglicht eine direkte Bestellung in der Siemens Industry Mall.

Die in TST erzeugten Projektierungsdaten werden in eine AML-Datei exportiert und in TIA Portal importiert. Dabei wird die Gerätekonfiguration, die Netzwerkkonfiguration und die Topologie übernommen.

Folgende Abbildung zeigt den Workflow, den dieses Anwendungsbeispiel beschreibt.

Abbildung 1-2: TST → AML-Datei → ab TIA Portal V14 SP1

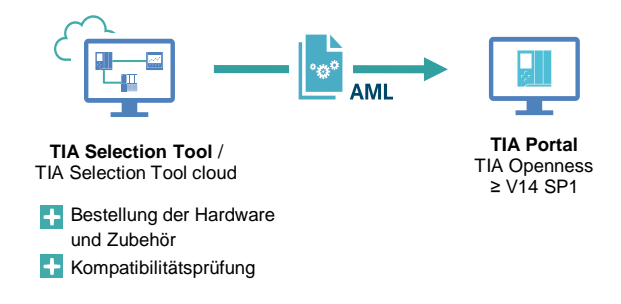

# <span id="page-4-0"></span>**1.3 Verwendete Komponenten**

Dieses Anwendungsbeispiel wurde mit diesen Hard- und Softwarekomponenten erstellt:

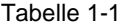

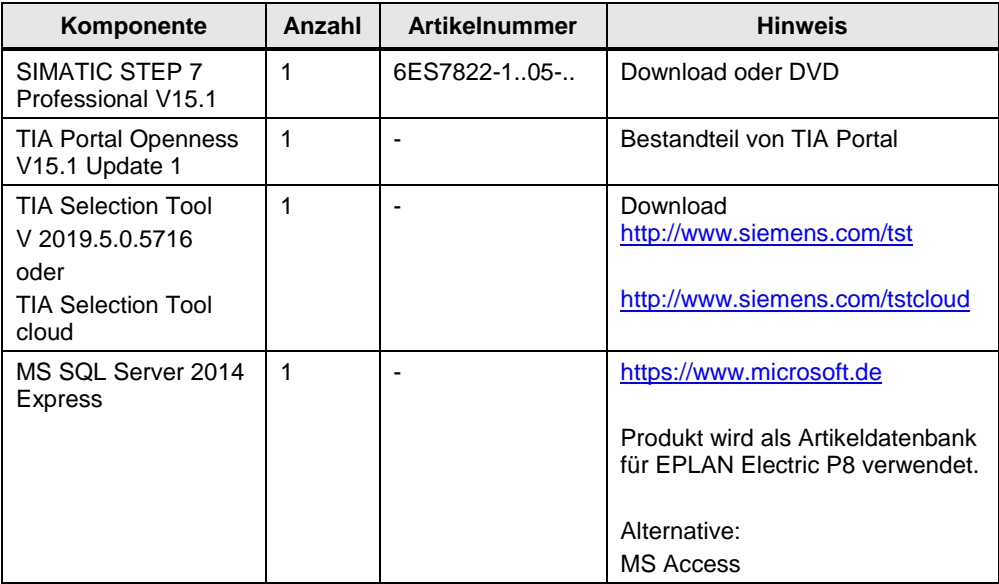

Dieses Anwendungsbeispiel besteht aus folgenden Komponenten:

Tabelle 1-2

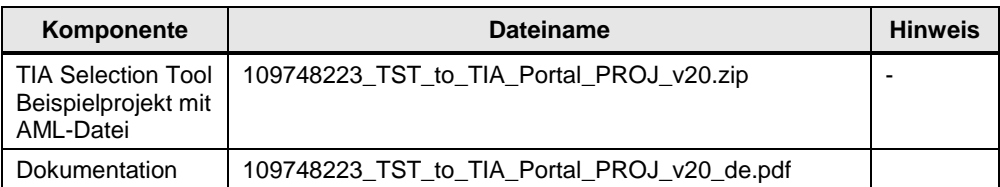

# <span id="page-5-0"></span>**2 Engineering: Von TST nach TIA Portal**

### <span id="page-5-1"></span>**2.1 Einschränkungen**

Grundsätzlich werden nur Produkte zum Import in das TIA Portal unterstützt, die sich im HW-Katalog des TIA Portals befinden.

**Hinweis** Beachten Sie, in TST projektierte Antriebe, HMI-Geräte und Geräte, die mit GSD oder GSDML projektiert wurden, werden nicht in die AML-Datei exportiert.

> Weitere Einschränkungen für das Importieren von Geräten in TIA Portal finden Sie im Systemhandbuch "SIMATIC Openness: Projekterstellung automatisieren" im Kapitel "Export/Import > Hardware-Daten importieren/exportieren > Export von CAx-Daten".

> <https://support.industry.siemens.com/cs/ww/de/view/109477163/108835689227>

### <span id="page-5-2"></span>**2.2 TST-Projekt für TIA Portal exportieren**

In diesem Anwendungsbeispiel wird das TIA Selection Tool als Desktop-Version (Offline-Version) verwendet.

Um das TST-Beispielprojekt für TIA Portal zu exportieren, gehen Sie folgendermaßen vor:

- 1. Öffnen Sie das TIA Selection Tool als Desktop-Version.
- 2. Wechseln Sie in die Projektansicht.
- 3. Klicken Sie auf die Schaltfläche "Projekt öffnen" ("Open project") Abbildung 2-1: TST öffnen

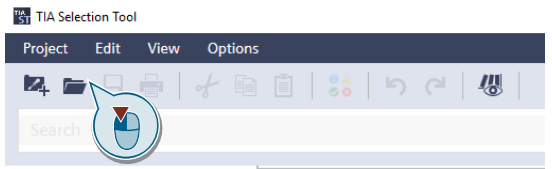

4. Klicken Sie auf "Lokal" ("Local"), anschließend auf "Durchsuchen" ("Browse") und navigieren Sie zum TST-Beispielprojekt. Bestätigen Sie den Dialog mit "Open" ("Öffnen").

Abbildung 2-2: TST-Projekt auswählen

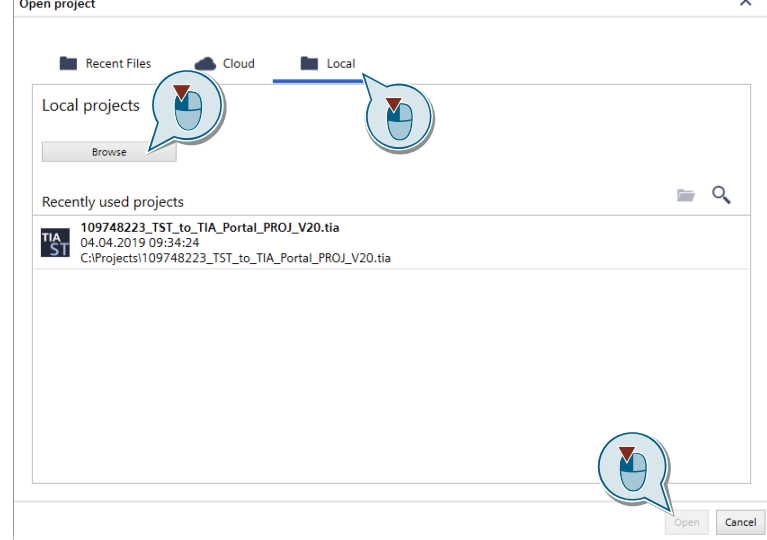

5. Klicken Sie in der Menüleiste auf "Exportieren > TIA Portal oder ECAD-Systeme" ("Project > Export > TIA Portal or ECAD systems"). Abbildung 2-3: ECAD auswählen

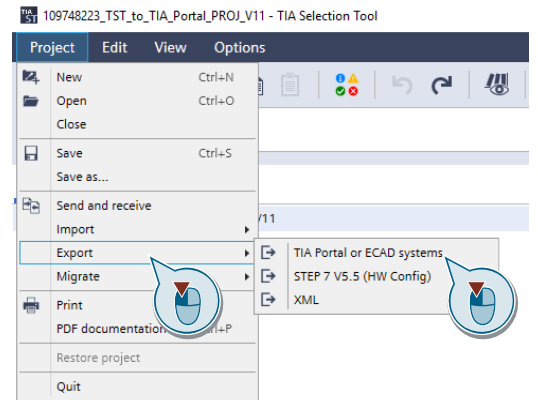

6. Wählen Sie im Dialog das Zielsystem "TIA Portal" und die Version "V15.1 und neuer" ("V15.1 and newer").

Klicken Sie auf die Schaltfläche "Exportieren" ("Export").

Abbildung 2-4: ECAD auswählen

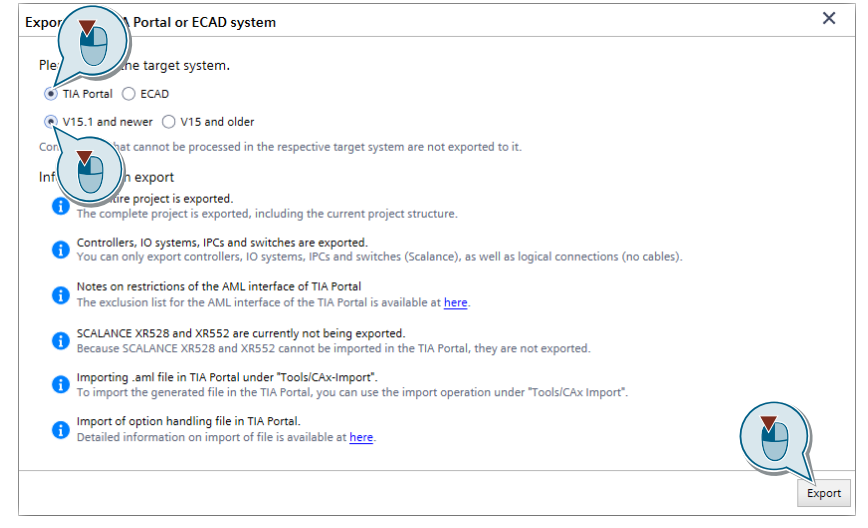

7. Legen Sie einen Ablagepfad und den Dateinamen fest.

In TIA Selection Tool cloud können Sie den Export unter "Meine Projekte" "My Projects") ausführen, indem Sie auf das Symbol "Einstellungen" eines Projekts klicken. Im unteren Bereich des Browsers wird anschließend eine Funktionsleiste mit der Funktion "Export TIA Portal / ECAD" geöffnet.

### <span id="page-7-0"></span>**2.3 AML-Datei in TIA Portal Projekt importieren**

Um ein TST-Projekt als AML-Datei in das TIA Portal zu importieren, gehen Sie folgendermaßen vor:

- 1. Öffnen Sie das TIA Portal.
- 1. Wechseln Sie in die Projektansicht.
- 2. Klicken Sie auf die Schaltfläche "Neues Projekt" ("New project"). Sie können auch ein bereits erstelltes Projekt öffnen.

Abbildung 2-5: TIA Portal-Projekt erstellen

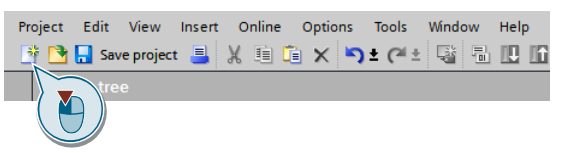

- 3. Legen Sie den Ablagepfad und den Dateinamen fest. Klicken Sie auf die Schaltfläche "Erstellen" ("Create").
- 4. Klicken Sie in der Menüleiste auf "Werkzeuge > CAx-Daten importieren…" ("Tools > Import CAx data…").

Abbildung 2-6: AML-Datei aus EPLAN importieren

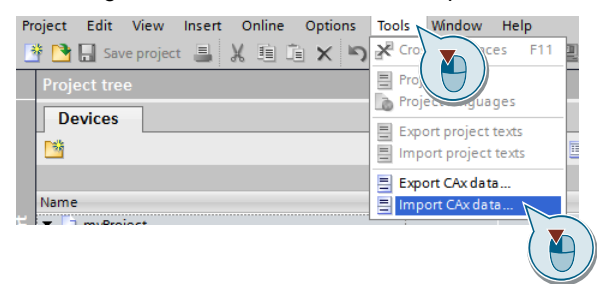

5. Navigieren Sie zu der aus EPLAN exportierten AML-Datei und klicken auf "Öffnen".

#### **Ergebnis**

Nach dem Import der AML-Datei sind folgende Daten im TIA Portal importiert.

#### **Gerätekonfiguration**

Abbildung 2-7: TIA Portal Gerätesicht

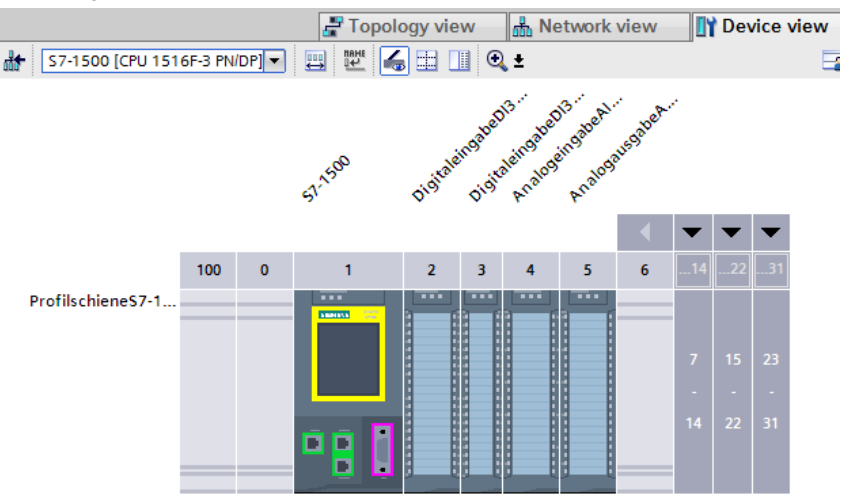

#### **Logische Netzwerkkonfiguration**

Abbildung 2-8: TIA Portal Netzsicht

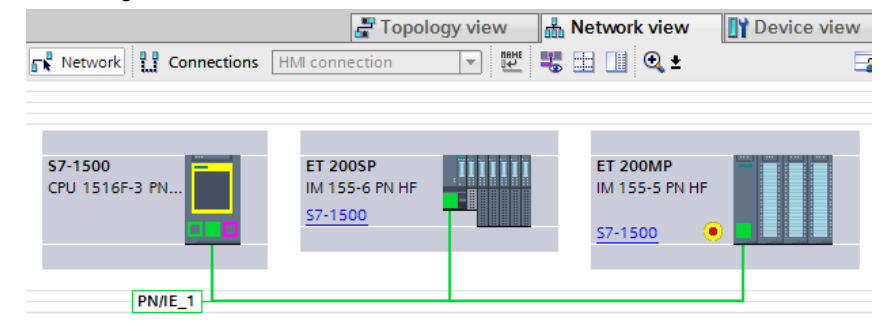

#### **Topologische Netzwerkkonfiguration**

Abbildung 2-9: TIA Portal Topologiesicht

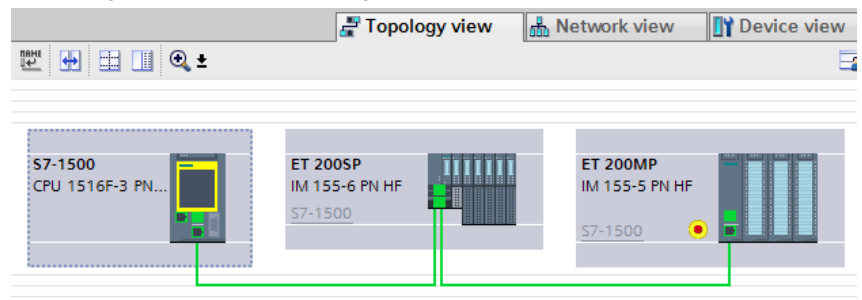

**Hinweis** Wenn Sie das Projekt direkt nach dem Import übersetzen, kann es zu Fehlern und Warnungen kommen. Die Ursache sind diverse Parameter in der Hardwarekonfiguration (z. B. Nummer des IO-Systems), die in TST nicht vorhanden sind.

# <span id="page-9-0"></span>**3 Anhang**

### <span id="page-9-1"></span>**3.1 Service und Support**

#### **Industry Online Support**

Sie haben Fragen oder brauchen Unterstützung?

Über den Industry Online Support greifen Sie rund um die Uhr auf das gesamte Service und Support Know-how sowie auf unsere Dienstleistungen zu.

Der Industry Online Support ist die zentrale Adresse für Informationen zu unseren Produkten, Lösungen und Services.

Produktinformationen, Handbücher, Downloads, FAQs und Anwendungsbeispiele – alle Informationen sind mit wenigen Mausklicks erreichbar: [support.industry.siemens.com](https://support.industry.siemens.com/)

#### **Technical Support**

Der Technical Support von Siemens Industry unterstützt Sie schnell und kompetent bei allen technischen Anfragen mit einer Vielzahl maßgeschneiderter Angebote – von der Basisunterstützung bis hin zu individuellen Supportverträgen.

Anfragen an den Technical Support stellen Sie per Web-Formular: [www.siemens.de/industry/supportrequest](https://www.siemens.de/industry/supportrequest)

#### **SITRAIN – Training for Industry**

Mit unseren weltweit verfügbaren Trainings für unsere Produkte und Lösungen unterstützen wir Sie praxisnah, mit innovativen Lernmethoden und mit einem kundenspezifisch abgestimmten Konzept.

Mehr zu den angebotenen Trainings und Kursen sowie deren Standorte und Termine erfahren Sie unter: [www.siemens.de/sitrain](https://www.siemens.de/sitrain)

#### **Serviceangebot**

Unser Serviceangebot umfasst folgendes:

- Plant Data Services
- **Ersatzteilservices**
- Reparaturservices
- Vor-Ort und Instandhaltungsservices
- Retrofit- und Modernisierungsservices
- Serviceprogramme und Verträge

Ausführliche Informationen zu unserem Serviceangebot finden Sie im Servicekatalog: [support.industry.siemens.com/cs/sc](https://support.industry.siemens.com/cs/sc)

#### **Industry Online Support App**

Mit der App "Siemens Industry Online Support" erhalten Sie auch unterwegs die optimale Unterstützung. Die App ist für Apple iOS, Android und Windows Phone verfügbar: [support.industry.siemens.com/cs/ww/de/sc/2067](https://support.industry.siemens.com/cs/ww/de/sc/2067)

© Siemens AG 2019 All rights reserved Siemens AG 2019 All rights reserved

## <span id="page-10-0"></span>**3.2 Links und Literatur**

Tabelle 3-1

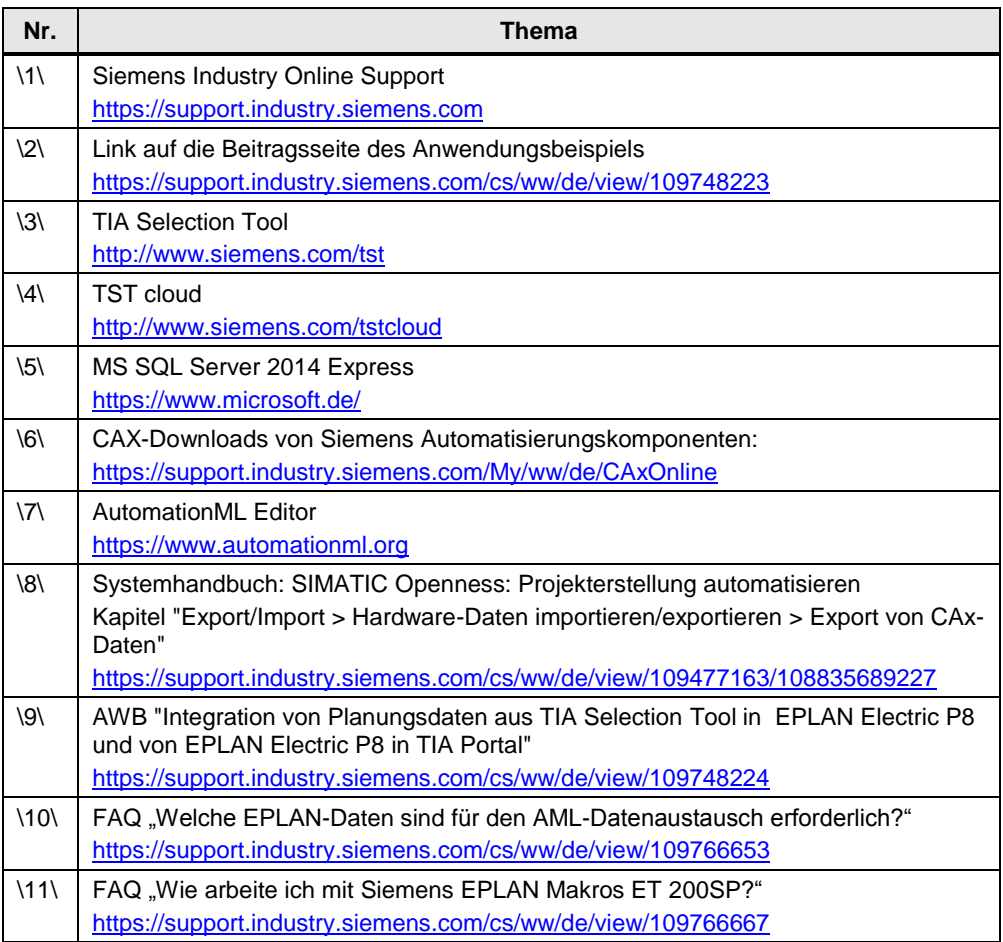

# <span id="page-10-1"></span>**3.3 Änderungsdokumentation**

### Tabelle 3-2

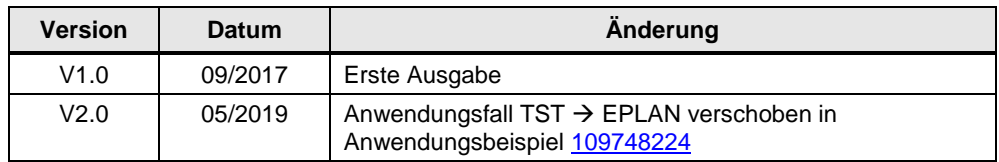